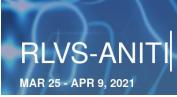

#### INSTRUCTIONS TO CONNECT TO THE CHAT SYSTEM

v.2.3 - Mar/24

#### **Forewords**

The RLVS chat system will use matrix.org. [Matrix] is a decentralized open chat system whose main client is browser-based and named element. To log to RLVS chat, you need to:

- (i) create an account on one of the servers of [Matrix],
- (ii) find the chat rooms in the RLVS community,
- (iii) connect to the ones you are interested in.

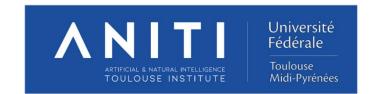

# 1. Create your account on [Matrix]

- Connect to matrix: https://app.element.io/#/loginn
- 2. Join the MATRIX-RLVS server

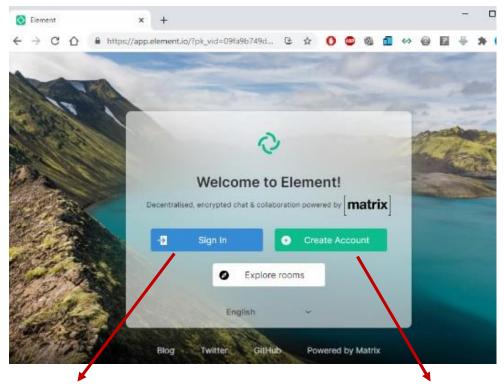

You already have a Matrix account: "Sign In"

You want to create a new account:

"Create Account" by default on matrix.org

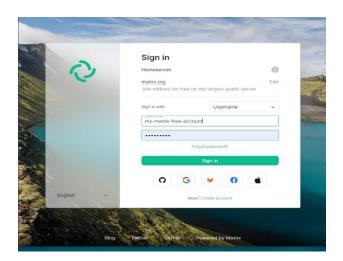

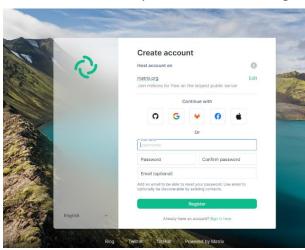

Choose a "username" and a secure "password", then "register"

Better add an email address in case you need to reset your password

If you are not familiar with matrix, you can ignore messages about keys and cryptography: you can skip "Verifying this login".

# 2. One room to rule them all: rlvs-welcome:univ-toulouse.fr

The room #rlvs-welcome:univ-toulouse.fr has been created as an access point for all the users. Join it as follows:

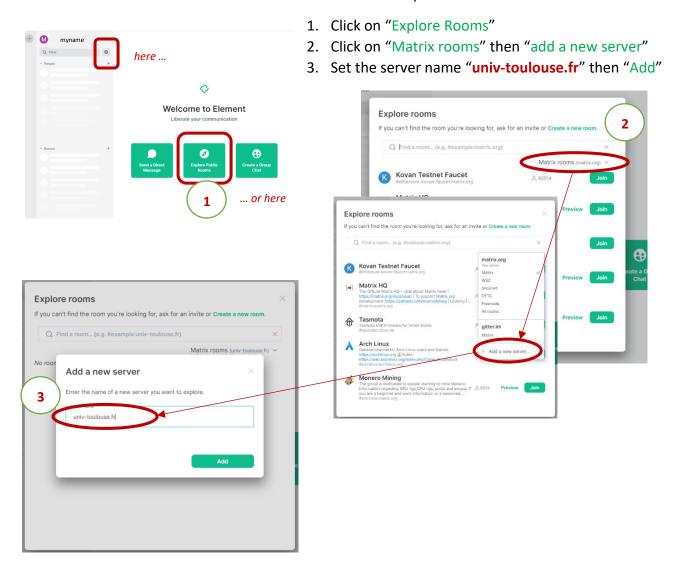

4. Search for the room rlvs-welcome. Click Join ... you are in!

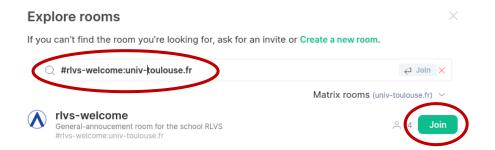

You can also directly join the #rlvs-room with the following url: https://matrix.to/#/

## 3. Browse RLVS community

All the chat rooms used for RLVS are gathered in the community +rlvs:univ-toulouse.fr.

The [matrix] link is directly available in the #rlvs-welcome room. The easier is that you click directly on it.

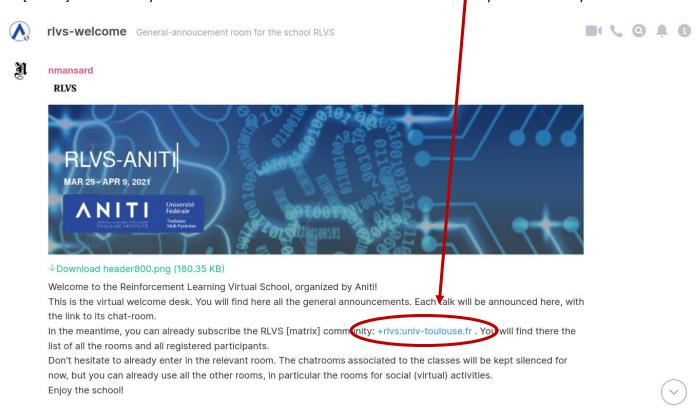

Alternatively, you can reach it through the following url: <a href="https://matrix.to/#/+rlvs:univ-toulouse.fr">https://matrix.to/#/+rlvs:univ-toulouse.fr</a> .

Click "join the community".

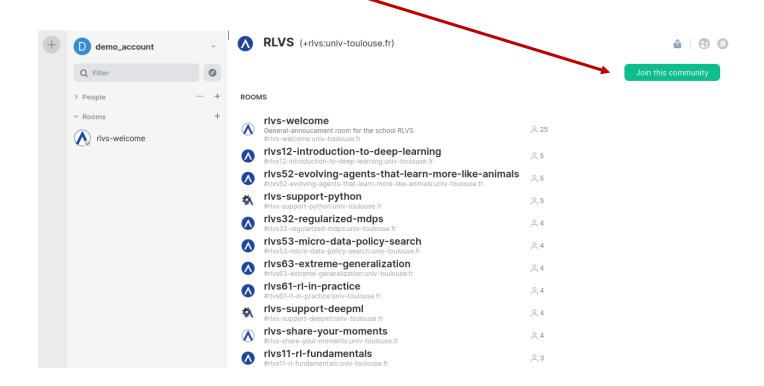

The community is gathering all the official rooms of the school, and all participants. You can now browse the available chat rooms and search people in the audience.

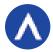

Each session corresponds to a room. Sessions are indexed by the day and session number (within the day), with a format "rlvsXY-title", and blue icon.

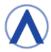

Additional rooms have been created for discussions aside the talks. Titles are chosen to be explicit. They are labelled with white icons.

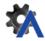

Support rooms are also available for technical topics, labelled with gears. For now, technical topics are python, math and deepml.

Feel free to create your own rooms and invite participants.

### 4. Connecting to [matrix] community, creating rooms, and more.

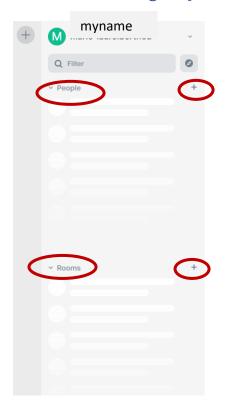

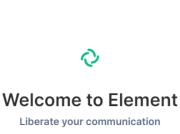

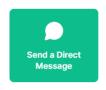

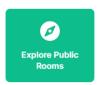

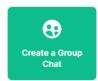

#### **PEOPLE**

Clicking on "people" "+" → you can search rlvs event participants who have created a matrix-rlvs-account (enter a name or email).

To chat with someone choose it and "go" → a room is created. The people you have a "chat room" with are listed below "people" button.

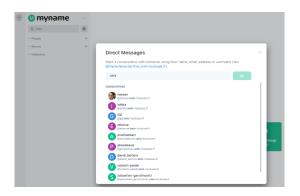

#### **ROOMS**

For each school session a specific room has been created.

Clicking on "Rooms" "+" and "Explore Public rooms" → you find all the rlvs event rooms.

You can join any rlvs room you want. Once you have started to chat within a room, it will be listed below "Rooms" button.

You can also create your specific room if needed.

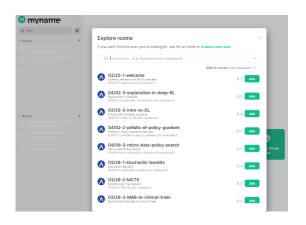

# Enjoy your [matrix] RLVS chat.